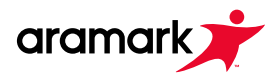

## **Online WeChat Instruction**

## **Dear Parent:**

Thank you for using Aramark's WeChat application. The step-by-step instructions below are how to access and use our service.

## **Step 1: Information Collection**

Please kindly provide the information either by clicking

https://concordiashanghai.mike-x.com/6TCkvuR or scanning the QR code below to provide your information.

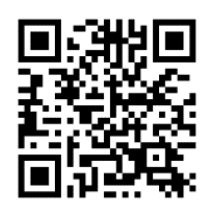

You will receive your initial log information by the email you have provided within three working days.

## **Step 2:Access the WeChat Mini Online Program**

Open WeChat on your mobile device and scan the Aramark QR Code below. Click **Enter** at the bottom of the screen into mini program and use the information received in previous email to log on.

The login page is shown below:

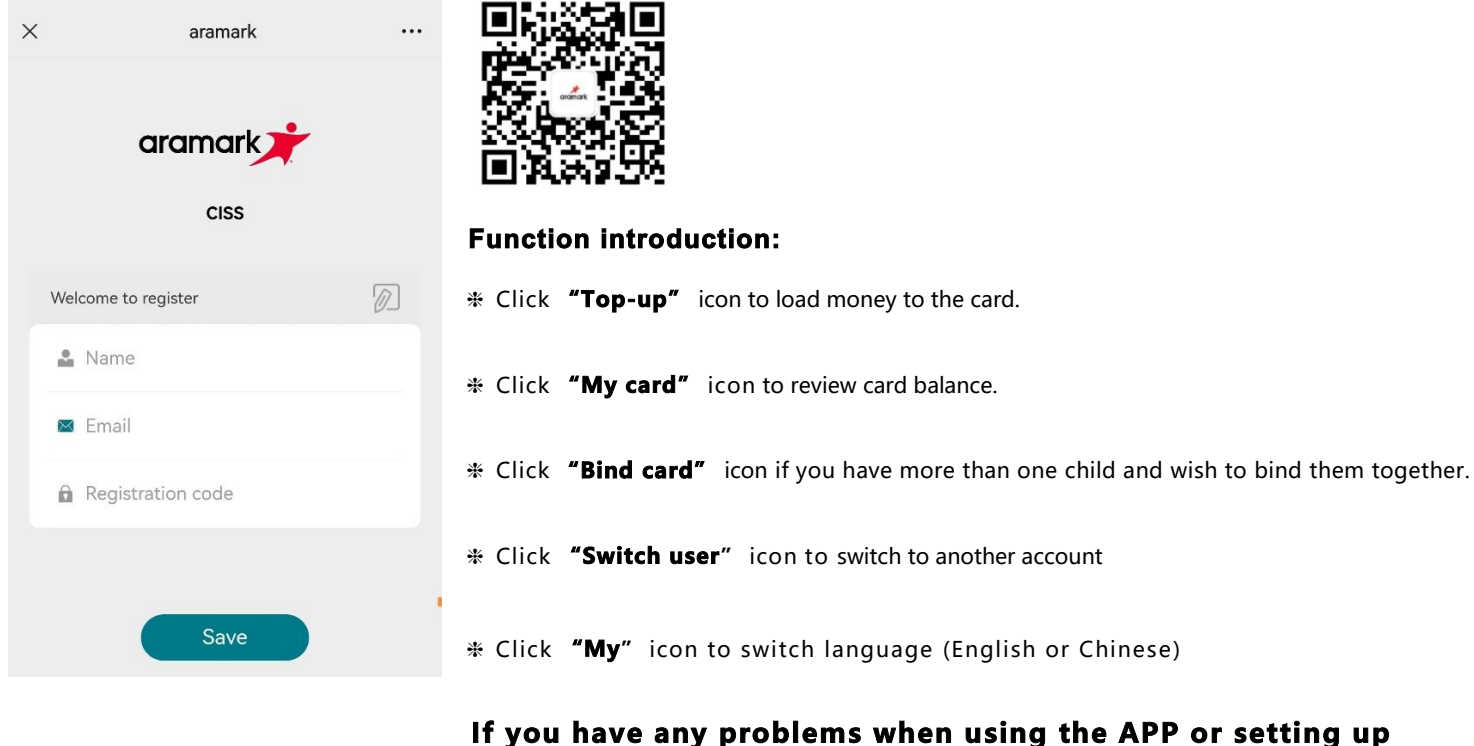

your account, please contact us by email: **[aramark@concordiashanghai.org](mailto:aramark@concordiashanghai.org)**

*Delivering experiences that enrich & nourish lives*